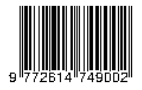

# **PELATIHAN MENDELEY REFERENCE DALAM MENGELOLA REFERENSI KARYA TULIS ILIMIAH**

## **\*Edwardus Iwantri Goma1, Yulian Widya Saputra2, Aisyah Trees Sandy3, Mei Vita Romadon Ningrum<sup>4</sup>**

*1,2,3,4* Pendidikan Geografi FKIP Universitas Mulawarman *\*Correspondent Email:* edgoma27@gmail.com

### **ABSTRAK**

Berbagai *software reference manager* yang bisa dimanfaatkan dalam menunjang penulis dalam menyusun sebuah artikel salah satunya adalah Mendeley. Mendeley merupakan piranti lunak yang memiliki kemampuan dalam mengolah database ilmiah berupa e-book, e-journal, dan referensi lainnya. Mendeley berfungsi sebagai library yang disertai dengan kemampuan sebagai pengolah daftar pustaka dalam penyusunan karya tulis ilmiah. Kegiatan ini dilaksanakan secara daring melalui aplikasi zoom meeting. Kegiatan ini dihadiri sebanyak 17 peserta yang semuanya merupakan mahasiswa pendidian geografi Universitas Nusa Cendana. Kegiatan ini dilakukan dalam tiga tahapan yaitu tahapan pra-pengabdian masyarakat, kedua tahapan pelaksanaan pengabdian masyarakat dan ketiga tahap tindak lanjut atas pelaksanaan kegiatan pengabdian masyarakat. Berdasarkan hasil feedback dari peserta diketahui bahwa semua peserta mengatakan bahwa kegiatan ini sangat bermanfaat bagi mereka terutama dalam penyusunan tugas akhir.

**Kata Kunci**: Mendeley, *software reference manager* , karya ilimiah

### *ABSTRACT*

*Various reference manager software that can be used to support authors in compiling an article, one of which is Mendeley. Mendeley is a software that has the ability to process scientific databases in the form of e-books, e-journals, and other references. Mendeley functions as a library accompanied by the ability to process a bibliography in the preparation of scientific papers. This activity is carried out online through the Zoom Meeting application. This activity was attended by 17 participants, all of them were students of geography education at Nusa Cendana University. This activity is carried out in three stages, namely the pre-community service stage, the second stage of community service implementation and the third stage of follow-up on the implementation of community service activities. Based on the feedback from the participants, it was found that all participants said that this activity was very useful for them, especially in the preparation of their final project.*

*Keywords: Mendeley, software reference manager , Scientific work*

## **PENDAHULUAN**

Kemampuan menulis dan mempublikasikan karya ilmiah merupakan salah satu aktivitas penting bagi setiap mahasiswa dalam menyelesaikan kuliahnya, terutama pada saat menyusun skripsi atau tugas

akhir. Mengingat saat ini semua hasil karya ilmiah mahasiswa sudah harus dipublikasikan tidak saja pada perguruan tinggi masing-masing tetapi juga secara nasional dan internasiona (Djamaris, 2017 dalam Kosasi, 2019). Menulis skripsi atau tugas akhir juga

tidak terlepas dari kemampuan melakukan penelusuran dalam mencari, memilih, menentukan dan menyimpan referensi-referensi terkait dengan kebutuhan melakukan sitasi. Kesesuaian referensi dengan publikasi karya ilmiah sangat penting karena memiliki dampak yang sangat signifikan terkait dengan pembahasannya sehingga membutuhkan keahlian dalam mengelola referensinya. Referensi merupakan aspek yang sangat penting dalam dunia akademis. Seorang akademisi tentunya tidak dapat dipisahkan dari buku, jurnal, ataupun artikel dan makalah (Arief & Handoko, 2016). Mengelola referensi sangat penting, Namun nyatanya kemampuan mahasiswa dalam mengelola referesi masih sangat kurang. mahasiswa sering kali melupakan pentingnya penulisan sitasi (citation), merasa kesulitan dalam mengelola sumber-sumber referensi dan mayoritas mahasiswa kurang menyadari bahwa penulisan sitasi membutuhkan ketelitian (Cahnia et al., 2021).

Sebagian besar kahaylak umum belum banyak mengenal *software reference manager* dan masih memungkinan mengunakan tools yang bersifat manual. Sebagian besar masih menggunakan cara manual dalam membuat sitasi dan reference*. Reference Management Software* (RMS), merupakan software yang membantu peneliti (atau siapapun) dalam mengelola dokumen referensinya (buku, artikel, book chapter, dll). Mengelola dalam arti: membantu mencari, menemukan, menyimpan metadata (judul, pengarang, tahun terbit, penerbit...), dan menemukan kembali jika dibutuhkan. Termasuk juga mengelola dokumen digital dari referensi tersebut. *Reference Management Software* juga membantu dalam berkomunikasi dengan

penulis/peneliti lainnya. Selain itu, fungsi teknis lain yang banyak bermanfaat adalah membantu dalam menyusun kutipan dan daftar pustaka dalam berbagai gaya (M. Sayuti, Cindenia Puspasari, Fatimah, Kamaruddin, 2018)

Reference Manager / manajer referensi / pengelola referensi berfungsi sebagai alat bantu pencarian, penyimpanan, dan penulisan dalam membuat karya tulis ilmiah (Fenner, 2010 dalam Dede, 2020). Fungsi pengelola referensi ini memungkinkan penulis untuk mencari literatur yang relevan, menyimpan referensi dan informasi bibliografi pada database serta membantu penulisan sitasi dan referensi (daftar pustaka) dengan mengikuti format tertentu. Semisal APA, IEEE dan lain-lain. Fungsi lainnya yang dimilki oleh pengelola referensi dan sitasi adalah:

- 1. Mengimpor sitasi dari database bibliografi dan website
- 2. Mengekstrak metadata dari file PDF
- 3. Mengelola sitasi pada database lokal
- 4. Menambahkan anotasi pada referensi
- 5. Memungkinkan berbagi informasi referensi dengan penulis lain
- 6. Memungkinkan pertukaran data melalui format metadata standar
- 7. Menghasilkan sitasi mengikuti format tertentu
- 8. Dapat digunakan dari perangkat lunak word processing (Dede, 2020)

Berbagai *software reference manager* yang bisa dimanfaatkan dalam menunjang penulis dalam menyusun sebuah artikel salah satunya adalah Mendeley. Arief (2016) menjelaskan bahwa Mendeley merupakan piranti

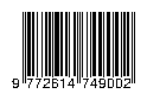

lunak yang memiliki kemampuan dalam mengolah database ilmiah berupa ebook, e-journal, dan referensi lainnya. Mendeley berfungsi sebagai library yang disertai dengan kemampuan sebagai pengolah daftar pustaka dalam penyusunan karya tulis ilmiah. Mendeley merupakan program komputer dan web yang dikembangkan Elsevier untuk mengelola dan berbagi makalah penelitian, mencari data penelitian, dan bekerja sama secara daring. Mendeley menggabungkan Mendeley Desktop, perangkat lunak manajemen referensi dan PDF, dengan Mendeley Android and iOS dan Mendeley Web, jejaring sosial peneliti.

Sebagai database referensi, file referensi seperti buku atau artikel dari jurnal dalam bentuk PDF bisa disimpan dan diberi keterangan yang tepat untuk membantu mempermudah pencarian. File-file PDF yang disimpan juga bisa dibuka, dibaca, dan diberi catatancatatan dengan sticky notes atau highlight. Tulisan yang dibuat dengan Microsoft Word, Open Office atau LaTex bisa dihubungkan dengan software Mendeley sehingga sitasi dan daftar referensi (bibliography) bisa disusun secara otomatis. Mendeley juga bisa dihubungkan dengan software manajemen referensi lainnya seperti EndNote, Papers dan Zotero. Pengguna Mendeley perlu menyimpan semua data sitiran dasar di servernya. Pengguna memiliki hak untuk menyimpan salinan dokumen di server Mendeley. Setelah mendaftar, Mendeley menyediakan ruang penyimpanan gratis di web bagi pengguna sebesar 2 GB (Sayuti & Puspasari, 2017). Sejumlah penelitian atau pengabdian kepada masyarakat sebelumnya juga memperlihatkan bahwa aplikasi mendeley desktop merupakan salah satu aplikasi database yang sangat kompatibel dan konsisten serta mudah digunakan mengelola referensi publikasi karya ilmiah berupa artikel jurnal secara online ataupun offline (Kosasi, 2019)

Merujuk beberapa hasil observasi yang telah dilakukan dengan mahasiswa jurusan dan beberapa rekan dosen pendidikan geografi FKIP Universitas Nusa Cendana memperlihatkan banyak mahasiswa yang belum memahami mengenai cara mencari dan membuat kutipan referensi (daftar pustaka) menggunakan sistem aplikasi komputer secara online dan offline. Selama ini semuanya masih menggunakan cara manual. Cara manual tentunya sangat menyita waktu dan susah untuk dikelola sehingga dapat akhirnya menghambat pembuatan referensinya. Bahkan juga banyak terjadi dimana tidak mengetahui cara mencari dan menelusuri kategori referensi karya ilmiah relevan yang dibutuhkan untuk mendukung penulisan karya ilmiahnya. Salah satu yang sangat populer dan sangat banyak digunakan adalah aplikasi mendeley desktop.

Berdasakan permasalahan dan fenomena yang ada maka diperlukan sebuah kegaiatan agar mahasiswa bisa memanfaatkan mendeley *reference* sebagai *tools* untuk mengelola sitasi dan referensi dalam penulisan sebuah karya ilimiah. Maka dilakukan kegiatan Pelatihan Mendeley Reference dalam Mengelola Referensi Karya Tulis Ilimiah. Kegiatan Pelatihan Mendeley Reference dalam Mengelola Referensi Karya Tulis Ilimiah ini bertujuan: 1) Meningkatkan pemahaman mengenai *software reference manager* , 2) Meningkatkan keampuan mahasiswa dalam mengoperasikan *software mendeley reference manager* .

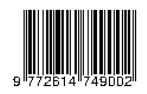

## **METODE**

Metode pelaksanaan pada kegiatan pengabdian masyarakat ini dibagi dalam tiga tahapan, yaitu tahapan pra-kegiatan pengabdian masyarakat, pelaksanaan kegiatan pengabdian masyarakat, dan pasca kegiatan pengabdian masyarakat. Tahap prakegiatan pengabdian masyarakat dilakukan dalam bentuk diskusi dan koordinasi dengan teman sejawat di Prodi pendidikan geografi FKIP Universitas nusa Cendana. Selain itu pada tahap ini juga dilakukan diskusi dan observasi kepada sasaran dalam hal ini adalah mahasiswa prodi Pendidikan Geografi FKIP Universitas Mulawarman. Pada tahap pra-kegiatan pengabdian masyarakat ini juga penulis melakukan penyusunan materi yang akan dibawakan pada saat pelaksanaan pengabdian masyarakat.

Tahap selanjutnya dalam kegiatan pengabdian kepada masyarakat ini adalah pelaksanaan kegiatan Kegiatan ini berupa penyampaian materi oleh salah satu anggota Tim melalui aplikasi *zoom meeting*. Sedangkan tim yang lain menghandle zoom meeting dan presensi agar pelaksanaan pengabdian masyarakat berlangsung dengan lancar. Adapun materi-materi yang disampaikan yaitu tentang pengenalan dan manfaat mendeley serta toturial pengoperasian mendeley desktop.

Tahap terahir selanjutnya dalam kegiatan pengabdian kepada masyarakat ini adalah tahap tindak lanjut atas pelaksanaan kegiatanpengabdian masyarakat. Pada tahap ini dilakukan dalam bentuk sesi Tanya jawab antara peserta dengan tim pengabdian masyarakt terkait mendeley. Adapun target yang inigin dicapai dalam kegiatan pengabdian masyarakat ini adalah mahasiswa dapat mengoperasikan mendeley desktop dalam mengelola referensi sebuah karya ilimiah

## **HASIL DAN PEMBAHASAN**

Pelaksanaan kegiatan pengabdian masyarakat ini dilakukan pada tanggal 16 Juni 2021 dengan jumlah peserta sebanyak 17 orang peserta yang semuanya adalah mahasiswa pendidikan geografi yang sedang menyusun tugas akhir. Kegiatan ini dilaksananak dari pukul 08.00 wita sampai pukul 14.00 wita. Kegiatan pengabdian masyarakat ini dilaksanakan pada masa pandemic Covid-19 sehingga untuk menghindari terciptanya kerumunan maka kegiatan pengabdian masyarakat ini dilakukan secara daring melalui aplikasi *zoom meeting*.

Pada tahap pelaksanaan kegiatan pengabdian masyarakat semua tim memiliki tugasnya masing-masing. Dimana salah seorang anggota tim berperan menjadi narasumber untuk mebawakan materi. Sedangkan tim yang lain mengamati dan memastikan pelaksanan pengbabdian melalui *zoom* terlaksana dengan aman dan lancar. Adapun materi pelatihan yang disampaikan diawali dengan materi tentang pengenalan aplikasi mandeley reference, dan dlalnjutan materi tentang manfaat aplikasi mendeley reference. Lalu dilanjutkan dengan materi tentang tutorial pengoperasian mendeley desktop.

Pemaparan tentang materi pengenalan aplikasi mendeley reference diawali dengan penyampaian materi tentang macam-macam aplikasi/tools reference manager. Lalu kemudian dilanjutkan pemaparan tentang apa itu aplikasi mendeley reference, mulai dari konsepnya dan perkembangan aplikasi mendeley reference. Selanjutnya dipaparkan materi tentang pentingnya penggunaan mendeley reference dalam mengelola referensi dalam penulisan karya ilimiah.

Setelah pemaparan materi tentang pengealan aplikasi mendeley reference, dilanjutkan dengan pemaparan materi tentang manfaat aplikasi mendeley reference. Diawali dengan pembahasan tentang mengapa harus mendeley lalu dilanjutkan pembahasan tentang perbedaan mendeley dengan aplikasi reference manager yang lain. Dan diakhiri pembahasan tentang manfaat mendeley reference pada pengelolaan referensi karya tulis ilimiah.

Kegiatan selanjutnya adalah pemaparanmateri turotial mandele reference. Pada tahap ini dibagi menjadi dua bagian, yaitu tutorial mendeley reference yang berbasis desktop dan mendeley reference yang berbasis web. kegiatan tutorial mendeley reference dimulai dengan tutorial mendeley reference yang berbasis website. Kegiatan ini diawali dengan meminta peserta membuka laman *https://www.mendeley.com*. Kemudian peserta diarahkan dan dituntun untuk membuat akun mendeley. Setelah itu peserta dminta dan dituntut untuk mengunduh mendely desktop. Setelah itu peserta diminta dan dipandu untuk log ini ke mendeley berbasis web dengan menggunakan akun yang sudah dibuat sebelumnya. Setalah berhasil log ini peserta dipandu bagaimana mengelola aplikasi mendeley berbasis web mulai dari mengundug artikel ilimiah sampai membuat perpustakaa online di aplikasi mendeley berbasis web.

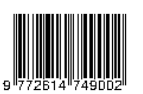

Selanjutnya adalah tutorial pengoperasian mendeley berbasis desktop. sebelumnya peserta sudah diarahakan dan dipandu untuk mengunduk mendeley desktop, lalu kemudian peserta diapandu untuk menginstall aplikasi mendeley desktop di devidenya masing. Setelah berhasil menginstal, peserta diminta log ini ke aplikasi mendeley desktop dengan menggunakan akun yang sama pada mendeley web. setelah berhasil masuk ke mendeley desktop, peserta kemudian dipandu bagaimana menggunakan mendeley desktop dalam mengelola referensi sebah karya tulis ilimiah. Peserta dipandu bagaimana membuat folder, dan menginport artikel ke aplikasi mendeley desktop. selanjutnya peserta dipandu untuk menghubungkan aplikasi mendeley desktop dengan *Microsoft word*. Tutorial ini diakhiri dengan memandu peserta menggunakan mendeley desktop dalam membuat sitasi dan referensi di *Microsoft word*.

Terakhir, Tim memberikan kesempatan bagi peserta untuk memberikan berapa pertanyaan. Peserta dipersilakan untuk mengajukan beberapa pertanyaan kepada Tim. Antusias peserta untuk mengajukan pertanyaan sangat besar sekali sehingga tidak semua peserta diberikan kesempatan untuk berntanya mengingat kegiatan pengabdian masyarakat ini juga dibatasi oleh waktu. Akan tetapi tim masih memberikan kesempatan kepada peserta untuk berntanya melalui grup *whatsapp* yang sudah dibuatkan oleh tim.

Jurnal Pengabdian Masyarakat Ilmu Keguruan dan Pendidkan www.trilogi.ac.id

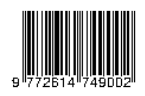

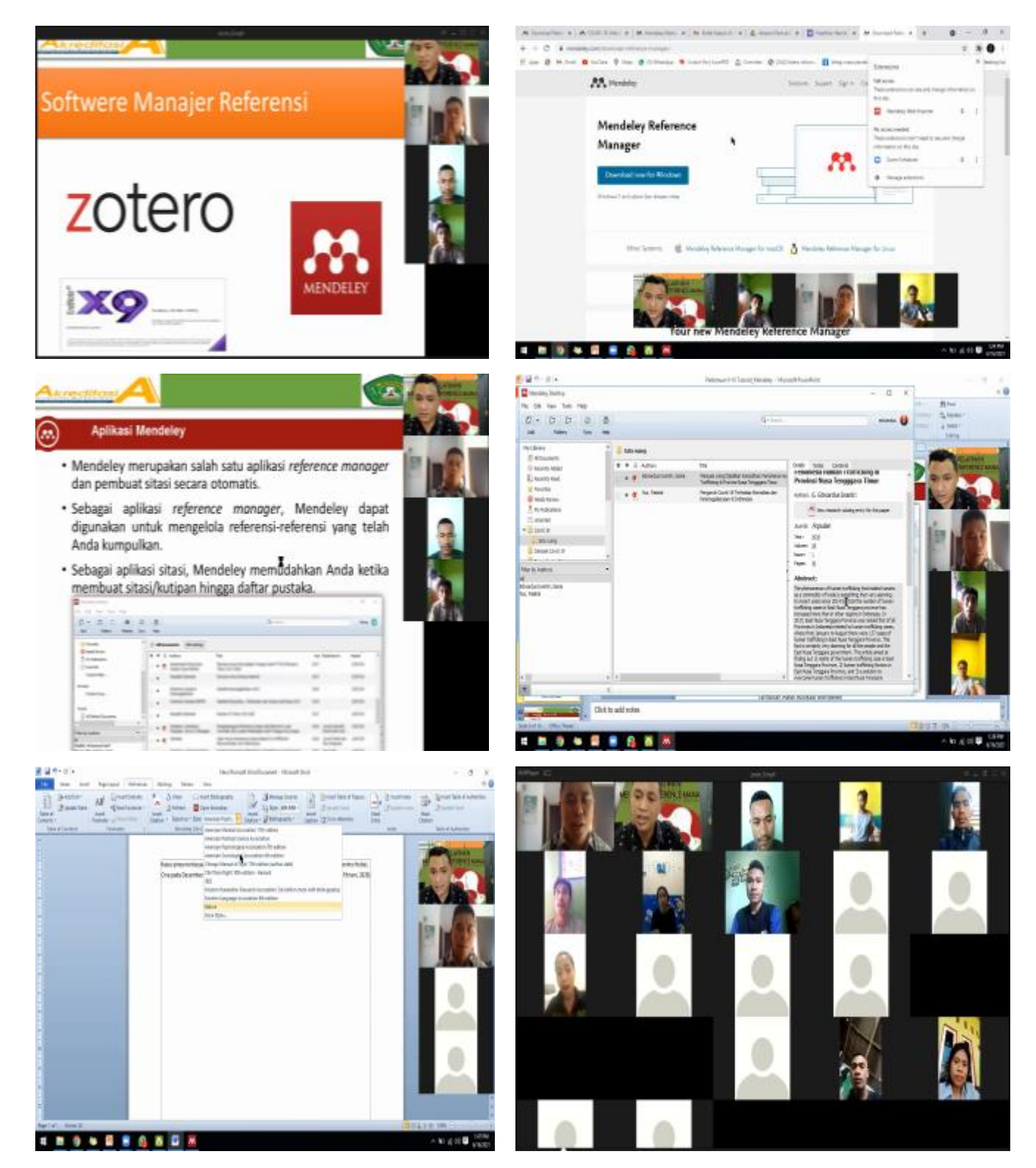

Gambar 1 Pemaparan Materi, Diskus dan Tanya Jawab

Jurnal Pengabdian Masyarakat Ilmu Keguruan dan Pendidkan www.trilogi.ac.id

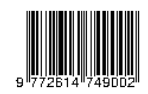

Pada akhir kegiatan Di akhir kegiatan ini, para peserta diminta untuk memberikan mengisi presensi, *feedback*, dan masukan, pelaksanaan kegiatan ini dengan mengisi *form* secara *online*. Berdasarkan *feedback* yang diperoleh dari peserta, semua peserta menjawab bahwa kegiatan ini sangat bermanfaat bagi peserta.

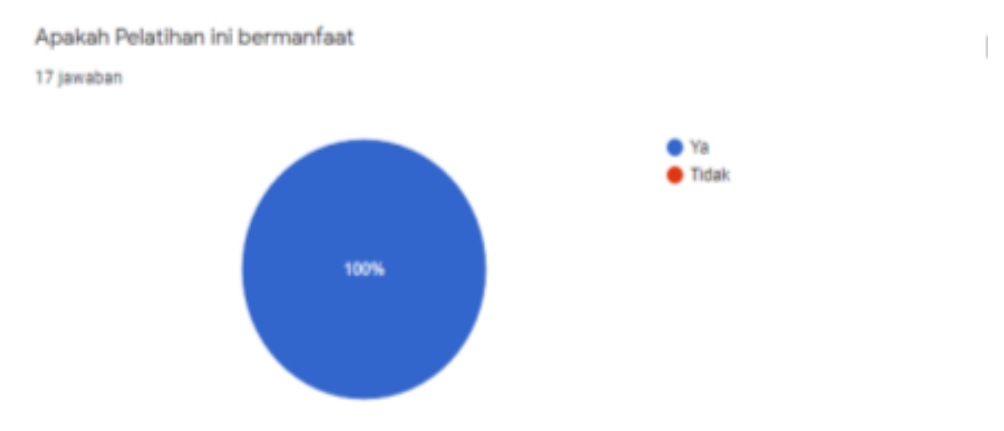

Gambar 2 *Feedback* Peserta Terhadap Kebermanfaatan Kegiatan Pengabdian Masyarakat

### **KESIMPULAN**

### **Simpulan**

Kegiatan pengabdian kepada masyarakat melalui pelatihan mendeley reference ini bertujuan agar mahasiswa bisa memanfaatkan mendeley reference dalam mengelola referensi karya tulis ilimiah. Mahasiswa diharapkan bisa mengoperasikan mendeley dekstop dalam mengelola karya tulis ilimiah terutama pada penyusunan tugas alhir (skripsi). Kegitan ini memberikan manfaat yang cukup besar bagi mahasiswa dalam menunjang penulisan tugas akhir mahasiswa.

#### **Saran**

Kegiatan pengabdian kepada masyarakat ini dilakukan bentuk pelatihan dalam periode yang relatif singkat dan hanya melalui *zoom meeting*  sehingga pemahaman yang diperoleh peserta masih belum optimal. Dengan demikian, kegiatan pengabdian kepada masyarakat lanjutan dapat dilakukan dengan mengundang peserta untuk mengikuti pelatihan secara tatap muka, sehingga proses pendampingan bisa lebih optimal dan lebih efektif.

### **DAFTAR PUSTAKA**

- Arief, I., & Handoko. (2016). Mengelola Referensi Publikasi Ilmiah. Padang: Lembaga Pengembangan Teknologi Informasidan Komunikasi (LPTIK) Universitas Andalas. Diambil kembali dari http://carano.pustaka.unand.ac.id/ index.php/car/catalog/book/7
- Arief, I., & Handoko, H. (2016). Mengelola Referensi Publikasi Ilmiah. In *Mengelola Referensi Publikasi Ilmiah*. Lembaga Pengembangan Teknologi Informasi dan Komunikasi Universitas Andalas. https://doi.org/10.25077/978602 6061324
- Cahnia, Z. A., Darubekti, N., & Samosir, F. T. (2021). Pemanfaatan Mendeley Sebagai Manajemen Referensi Pada

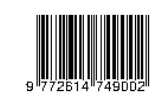

Penulisan Skripsi Mahasiswa Program Studi Perpustakaan Dan Sains Informasi Universitas Bengkulu The Use Of Mendeley As Reference Management On Thesis Writing Of Students Of Department Of Library And In. *Palimpsest: Journal of Information and Library Science Vol 12, Issue 1, 2021, Page 48-54*, *12*(1), 48–54. https://www.ejournal.unair.ac.id/palimpsest/arti cle/viewFile/26471/14503

- Dede, A. R. (2020). Pengeloaan Referensi Dan Sitasi Dengan Software Mendeley. In *Fakultas Ekonomi dan Bisnis Universitas Siliwangi* (Vol. 164, Issue 24).
- Kosasi, S. (2019). Pemanfaatan Aplikasi Mendeley desktop Mengelola Referensi Publikasi Karya Ilmiah Mahasiswa. *SNPMas: Seminar Nasional Pengabdian Pada Masyarakat*, *December 2019*, 64–74.
- M. Sayuti, Cindenia Puspasari, Fatimah, Kamaruddin, A. (2018). *" Menggunakan Mendeley Sebagai Tool Dalam Pengorganisasian Referensi Untuk Penulisan Karya Ilmiah" Penulisan Karya Ilmiah"*.
- Sayuti, M., & Puspasari, C. (2017). Menguasai Mendeley; Manajemen Pengutipan Referensi untuk Karya Ilmiah. In *Universitas Malikussaleh*.